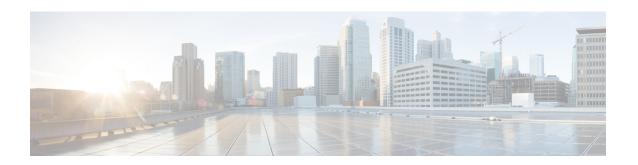

## **Managing Cisco NFVI Security**

The following topics describe Cisco NFVI network and application security and best practices.

- Verifying Management Node Network Permissions, on page 1
- Verifying Management Node File Permissions, on page 2
- Viewing Administrator Access Attempts, on page 2
- Verifying SELinux, on page 3
- Validating Port Listening Services, on page 3
- Validating Non-Root Users for OpenStack Services, on page 4
- Verifying Password Strength, on page 4
- Reconfiguring Passwords and OpenStack Configurations, on page 5
- Reconfiguring Glance Client Key for Central Ceph Cluster, on page 11
- Enabling Cloud Settings, on page 11
- Enabling NFVIMON Post Pod Installation, on page 12
- Enabling CVIMMON Post Pod Installation, on page 15
- Reconfiguring CIMC/BMC Password on Existing Installation, on page 15
- Increasing/Decreasing Provider and Tenant VLAN Ranges, on page 17
- Fernet Key Operations, on page 18
- Managing Certificates, on page 18
- Reconfiguring TLS Certificates, on page 19
- Verifying TLS Certificates, on page 20
- LDAP/AD support with Keystone v3, on page 21
- Moving Netapp transport from http to https, on page 22
- Enabling Cinder Volume Encryption in Cisco VIM, on page 23
- Replacing ACI Controller in Cisco VIM, on page 23
- Hardening Cisco VIM Deployment, on page 24
- Cisco VIM Monitor Alerting Rules Customization, on page 27
- Alert Manager and Receiver Customization, on page 31

## **Verifying Management Node Network Permissions**

The Cisco NFVI management node stores sensitive information related to Cisco NFVI operations. Access to the management node can be restricted to requests coming from IP addresses known to be used by administrators. The administrator source networks is configured in the setup file, under [NETWORKING] using the admin\_source\_networks parameter.

To verify this host based firewall setting, log into the management node as an admin user and list the rules currently enforces by iptables. Verify that the source networks match the values configured. If no source networks have been configured, then all source traffic is allowed. However, note that only traffic destined to ports with known admin services is allowed to pass. The **admin\_source\_networks** value can be set at install time or changed through a reconfigure.

```
[root@control-server-1 ~] # iptables -list
Chain INPUT (policy ACCEPT)
target prot opt source
                                   destination
ACCEPT
         icmp -- anywhere
                                   anywhere
        tcp -- 10.0.0.0/8
                                  anywhere
ACCEPT
                                                     tcp dpt:ssh
        tcp -- 172.16.0.0/12
                                  anywhere
                                                    tcp dpt:ssh
ACCEPT
         tcp -- 10.0.0.0/8
                                  anywhere
                                                     tcp dpt:https
         tcp -- 172.16.0.0/12
                                  anywhere
                                                     tcp dpt:https
ACCEPT
         tcp -- 10.0.0.0/8
ACCEPT
                                   anywhere
                                                     tcp dpt:4979
         tcp -- 172.16.0.0/12
ACCEPT
                                   anywhere
                                                      tcp dpt:4979
ACCEPT
         tcp -- 10.0.0.0/8
                                                     tcp dpt:esmagent
                                  anywhere
         tcp -- 172.16.0.0/12
ACCEPT
                                  anywhere
                                                     tcp dpt:esmagent
         tcp -- 10.0.0.0/8
                                  anywhere
                                                     tcp dpt:8008
ACCEPT
                                  anywhere
         tcp --
ACCEPT
                 172.16.0.0/12
                                                     tcp dpt:8008
         tcp -- 10.0.0.0/8
ACCEPT
                                   anywhere
                                                     tcp dpt:copy
                                 anywhere
anywhere
         tcp -- 172.16.0.0/12
ACCEPT
                                                     tcp dpt:copy
ACCEPT
         tcp -- 10.0.0.0/8
                                                     tcp dpt:22250
        tcp -- 172.16.0.0/12 anywhere
ACCEPT
                                                     tcp dpt:22250
         all -- anywhere
ACCEPT
                                   anywhere
                                                     state RELATED, ESTABLISHED
         all -- anywhere
DROP
                                   anywhere
```

## **Verifying Management Node File Permissions**

The Cisco NFVI management node stores sensitive information related to Cisco NFVI operations. These files are secured by strict file permissions. Sensitive files include secrets.yaml, openrc, \*.key, and \*.pem. To verify the file permissions, log into the management node as an admin user and list all of the files in the ~/openstack-configs/ directory. Verify that only the owner has read and write access to these files. For example:

```
[root@control-server-1 ~]# 1s -1 ~/openstack-configs
total 172
-rw-----. 1 root root 3272 Jun 21 17:57 haproxy.key
-rw----. 1 root root 5167 Jun 21 17:57 haproxy.pem
-rw----. 1 root root 223 Aug 8 18:09 openrc
-rw----. 1 root root 942 Jul 6 19:44 secrets.yaml
[...]
```

## **Viewing Administrator Access Attempts**

As the UCS servers are part of the critical Cisco NFVI infrastructure, Cisco recommends monitoring administrator login access periodically.

To view the access attempts, use the **journalctl** command to view the log created by ssh. For example:

```
[root@control-server-1 ~]# journalctl -u sshd
-- Logs begin at Tue 2016-06-21 17:39:35 UTC, end at Mon 2016-08-08 17:25:06 UTC. --
Jun 21 17:40:03 hh23-12 systemd[1]: Started OpenSSH server daemon.
Jun 21 17:40:03 hh23-12 systemd[1]: Starting OpenSSH server daemon...
Jun 21 17:40:03 hh23-12 sshd[2393]: Server listening on 0.0.0.0 port 22.
Jun 21 17:40:03 hh23-12 sshd[2393]: Server listening on :: port 22.
Jun 21 17:40:43 hh23-12 sshd[12657]: Connection closed by 171.70.163.201 [preauth]
```

```
Jun 21 17:41:13 hh23-12 sshd[12659]: Accepted password for root from 171.70.163.201 port 40499

Jun 21 17:46:41 hh23-12 systemd[1]: Stopping OpenSSH server daemon...

Jun 21 17:46:41 hh23-12 sshd[2393]: Received signal 15; terminating.

Jun 21 17:46:41 hh23-12 systemd[1]: Started OpenSSH server daemon.

Jun 21 17:46:41 hh23-12 systemd[1]: Starting OpenSSH server daemon...

Jun 21 17:46:41 hh23-12 sshd[13930]: Server listening on 0.0.0.0 port 22.

Jun 21 17:46:41 hh23-12 sshd[13930]: Server listening on :: port 22.

Jun 21 17:50:45 hh23-12 sshd[33964]: Accepted password for root from 171.70.163.201 port 40545

Jun 21 17:56:36 hh23-12 sshd[34028]: Connection closed by 192.168.212.20 [preauth]

Jun 21 17:57:08 hh23-12 sshd[34030]: Accepted publickey for root from 10.117.212.20 port 62819

Jun 22 16:42:40 hh23-12 sshd[8485]: Invalid user user1 from 10.117.212.20

Jun 22 16:42:40 hh23-12 sshd[8485]: input_userauth_request: invalid user user1 [preauth]
```

## **Verifying SELinux**

To minimize the impact of a security breach on a Cisco NFVI server, the Cisco VM enables SELinux (Security Enhanced Linux) to protect the server resources. To validate that SELinux is configured and running in enforcing mode, use the **sestatus** command to view the status of SELinux and verify that its status is enabled and in enforcing mode. For example:

```
[root@mgmt1 ~]# /usr/sbin/sestatus -v
SELinux status:
                               enabled
SELinuxfs mount:
                               /sys/fs/selinux
SELinux root directory:
                                /etc/selinux
Loaded policy name:
                               t.arget.ed
Current mode:
                               enforcing
Mode from config file:
                              permissive
Policy MLS status:
                               enabled
                               allowed
Policy deny unknown status:
Max kernel policy version:
                                2.8
```

## **Validating Port Listening Services**

To prevent access by unauthorized users and processes, Cisco NFVI has no extra services listening on network ports. To verify this, use the netstat -plnt command to get a list of all services listening on the node and verify that no unauthorized services are listening. For example:

|            |         |    | er-1 ~]# netstat -plnt<br>nections (only servers) |                 |        |                 |
|------------|---------|----|---------------------------------------------------|-----------------|--------|-----------------|
| Proto Recv | -Q Send | -Q | Local Address                                     | Foreign Address | State  | PID/Program     |
| name       |         |    |                                                   |                 |        |                 |
| tcp        | 0       | 0  | 23.23.4.101:8776                                  | 0.0.0.0:*       | LISTEN | 24468/python2   |
| tcp        | 0       | 0  | 23.23.4.101:5000                                  | 0.0.0.0:*       | LISTEN | 19874/httpd     |
| tcp        | 0       | 0  | 23.23.4.101:5672                                  | 0.0.0.0:*       | LISTEN | 18878/beam.smp  |
|            |         |    |                                                   |                 |        |                 |
| tcp        | 0       | 0  | 23.23.4.101:3306                                  | 0.0.0.0:*       | LISTEN | 18337/mysqld    |
| tcp        | 0       | 0  | 127.0.0.1:11211                                   | 0.0.0.0:*       | LISTEN | 16563/memcached |
| tcp        | 0       | 0  | 23.23.4.101:11211                                 | 0.0.0.0:*       | LISTEN | 16563/memcached |
| tcp        | 0       | 0  | 23.23.4.101:9292                                  | 0.0.0.0:*       | LISTEN | 21175/python2   |
| tcp        | 0       | 0  | 23.23.4.101:9999                                  | 0.0.0.0:*       | LISTEN | 28555/python    |
| tcp        | 0       | 0  | 23.23.4.101:80                                    | 0.0.0.0:*       | LISTEN | 28943/httpd     |
| tcp        | 0       | 0  | 0.0.0:4369                                        | 0.0.0.0:*       | LISTEN | 18897/epmd      |
|            |         |    |                                                   |                 |        |                 |
| tcp        | 0       | 0  | 127.0.0.1:4243                                    | 0.0.0.0:*       | LISTEN | 14673/docker    |

| tcp  | 0 | 0 0.0.0:22          | 0.0.0.0:* | LISTEN | 2909/sshd      |
|------|---|---------------------|-----------|--------|----------------|
| tcp  | 0 | 0 23.23.4.101:4567  | 0.0.0.0:* | LISTEN | 18337/mysqld   |
| tcp  | 0 | 0 23.23.4.101:15672 | 0.0.0.0:* | LISTEN | 18878/beam.smp |
| tcp  | 0 | 0 0.0.0.0:35672     | 0.0.0.0:* | LISTEN | 18878/beam.smp |
| tcp  | 0 | 0 127.0.0.1:25      | 0.0.0.0:* | LISTEN | 4531/master    |
| tcp  | 0 | 0 23.23.4.101:35357 | 0.0.0.0:* | LISTEN | 19874/httpd    |
| tcp  | 0 | 0 23.23.4.101:8000  | 0.0.0.0:* | LISTEN | 30505/python   |
| tcp  | 0 | 0 23.23.4.101:6080  | 0.0.0.0:* | LISTEN | 27996/python2  |
| tcp  | 0 | 0 23.23.4.101:9696  | 0.0.0.0:* | LISTEN | 22396/python2  |
| tcp  | 0 | 0 23.23.4.101:8004  | 0.0.0.0:* | LISTEN | 30134/python   |
| tcp  | 0 | 0 23.23.4.101:8773  | 0.0.0.0:* | LISTEN | 27194/python2  |
| tcp  | 0 | 0 23.23.4.101:8774  | 0.0.0.0:* | LISTEN | 27194/python2  |
| tcp  | 0 | 0 23.23.4.101:8775  | 0.0.0.0:* | LISTEN | 27194/python2  |
| tcp  | 0 | 0 23.23.4.101:9191  | 0.0.0.0:* | LISTEN | 20752/python2  |
| tcp6 | 0 | 0 :::9200           | :::*      | LISTEN | 18439/xinetd   |
| tcp6 | 0 | 0 :::4369           | :::*      | LISTEN | 18897/epmd     |
| tcp6 | 0 | 0 :::22             | :::*      | LISTEN | 2909/sshd      |
| tcp6 | 0 | 0 ::1:25            | :::*      | LISTEN | 4531/master    |

## **Validating Non-Root Users for OpenStack Services**

To prevent unauthorized access, Cisco NFVI runs OpenStack processes as a non-root user. To verify OpenStack processes are not running as root, use the **ps** command to get a list of all node processes. In the following example the user is 162:

```
[root@control-server-1 ~] # ps -aux | grep nova-api
       27194 0.6 0.0 360924 132996 ?
                                       S
                                                 Aug08 76:58 /usr/bin/python2
/usr/bin/nova-api
       27231 0.0 0.0 332192 98988 ?
                                                 Aug08
                                                        0:01 /usr/bin/python2
162
/usr/bin/nova-api
162 27232 0.0 0.0 332192 98988 ?
                                                 Aug08
                                                        0:01 /usr/bin/python2
/usr/bin/nova-api
        27233 0.0 0.0 332192 98988 ?
                                                 Aug08
                                                        0:01 /usr/bin/python2
/usr/bin/nova-api
```

### **Verifying Password Strength**

Cisco NFVI passwords can be generated in two ways during installation:

• The Cisco NFVI installer generates unique passwords automatically for each protected service.

• You can provide an input file containing the passwords you prefer.

Cisco-generated passwords are unique, long, and contain a mixture of uppercase, lowercase, and numbers. If you provide the passwords, password strength is your responsibility.

You can view the passwords by displaying the secrets.yaml file. For example:

```
[root@mgmt1 ~] # cat ~/openstack-configs/secrets.yaml

ADMIN_USER_PASSWORD: QOZGSjVQzgu7ejv1
CINDER_DB_PASSWORD: TP2h7OAfa0VHZBb2
CINDER_KEYSTONE_PASSWORD: 0jko2Vc76h005eP9
CLOUDPULSE_KEYSTONE_PASSWORD: Vuov6wdPe5jc5kGp
COBBLER_PASSWORD: 8bhVOeciqw5jUyY5
CPULSE_DB_PASSWORD: 2DwLE0IsavQWEfMn
CVIM_MON_PASSWORD: t4qf4ORVRTtce4E0
CVIM_MON_READ_ONLY_PASSWORD: UTicXzdxn0krFplS
CVIM_MON_SERVER_PASSWORD: UTicXzdxn0krFplS
CVIM_MON_SERVER_PASSWORD: 1qcASpt2bRuDWbi7
DB_ROOT_PASSWORD: 5a4pQjTpCZDO1se5
ETCD_ROOT_PASSWORD: 43yluJNsNBhv8kTp
GLANCE_DB_PASSWORD: U1HdRc71kZs1W2nD
GLANCE_KEYSTONE_PASSWORD: FpQfFnqg0AtcJbVa
HAPROXY_PASSWORD: dQzIKoi9WbCxwHGz
```

When Vault is used, it provides fetch information about the following user facing password only: "CVIM\_MON\_PASSWORD", "CVIM\_MON\_READ\_ONLY\_PASSWORD", "CVIM\_MON\_SERVER\_PASSWORD", "ADMIN\_USER\_PASSWORD", "KIBANA\_PASSWORD", "CVIM\_MON\_PROXY\_PASSWORD".

### **Reconfiguring Passwords and OpenStack Configurations**

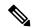

Note

This section is not applicable, if you have installed the optional Cisco Virtual Topology System. For information about use of passwords when VTS is installed, see *Installing Cisco VTS* section of *Cisco Virtualized Infrastructure Manager Installation Guide*.

You can reset some configurations after installation including the OpenStack service password and debugs, TLS certificates, and ELK configurations. Two files, secrets.yaml and openstack\_config.yaml which are located in:/root/installer-{tag id}/openstack-configs/, contain the passwords, debugs, TLS file location, and ELK configurations. Also, Elasticsearch uses disk space for the data that is sent to it. These files can grow in size, and Cisco VIM has configuration variables that establishes the frequency and file size under which they are rotated.

Cisco VIM installer generates the OpenStack service and database passwords with 16 alphanumeric characters and stores those in /root/openstack-configs/secrets.yaml. You can change the OpenStack service and database passwords using the password reconfigure command on the deployed cloud. The command identifies the containers affected by the password change and restarts them so the new password can take effect.

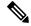

Note

Always schedule the password reconfiguration in a maintenance window as the container restart might disrupt the control plane.

Run the following command to view the list of passwords and configurations:

```
[root@mgmt1 ~]# cd ~/installer-xxxx
[root@mgmt1 installer-xxxx]# ciscovim help reconfigure
usage: ciscovim reconfigure [--regenerate secrets] [--setpassword <secretkey>]
                            [--setopenstackconfig <option>]
Reconfigure the openstack cloud
Optional arguments:
  --regenerate secrets
                                 Regenerate All Secrets
  --setpassword <secretkey> Set of secret keys to be changed.
  --setopenstackconfig <option> Set of Openstack config to be changed.
[root@mgmt1 ~]# ciscovim list-openstack-configs
| Name
                             | Option
                                                      | IRONIC DEBUG LOGGING
                             | True
| OPFLEX DEBUG LOGGING
                             | True
| GNOCCHI VERBOSE LOGGING
                             | True
| AIM DEBUG LOGGING
                             | True
| CINDER DEBUG LOGGING
                             | False
| KEYSTONE DEBUG LOGGING
                             | False
                             I 100M
| log_rotation_size
| CLOUDPULSE VERBOSE LOGGING | True
| MAGNUM VERBOSE LOGGING
                              | True
| NOVA DEBUG LOGGING
                             | True
| NEUTRON VERBOSE LOGGING
                             | True
| external lb vip cert
                             | /root/openstack-configs/haproxy.pem
| GLANCE VERBOSE LOGGING
                             | True
| elk rotation frequency
                             | weeklv
| CEILOMETER_VERBOSE_LOGGING | True
| NOVA CPU ALLOCATION RATIO | 16.0
| CLOUDPULSE DEBUG LOGGING
                            | False
```

```
| log rotation frequency
                             | weekly
| HEAT DEBUG LOGGING
                             | False
| KEYSTONE VERBOSE LOGGING
                             | True
| external lb vip cacert
                             | /root/openstack-configs/haproxy-ca.crt
| GNOCCHI DEBUG LOGGING
                             | False
| MAGNUM DEBUG LOGGING
                             | True
                             | 8
| log rotation del older
| CINDER VERBOSE LOGGING
                             | True
| elk rotation size
                             | 2
| IRONIC VERBOSE LOGGING
                             | True
| elk_rotation_del_older
                             1 8
| NEUTRON DEBUG LOGGING
                             | True
| HEAT VERBOSE LOGGING
                             | True
| CEILOMETER DEBUG LOGGING
                            | False
                            | {u'threshold_warning': 60, u'enabled': True, u'period':
| ES SNAPSHOT AUTODELETE
u'hourly', u'threshold high': 80, u'threshold low': 50} |
| GLANCE DEBUG LOGGING
                            | False
| NOVA VERBOSE LOGGING
                             | True
| NOVA RAM ALLOCATION RATIO | 1.5
In the absence of Vault, the following commands lists the password keys
[root@mgmt1 installer-xxxx]# ciscovim list-password-keys
The corresponding command in a pod with Vault enabled is:
[root@mgmt1 installer-xxxx]# ciscovim list-secrets
| Password Keys
| ADMIN USER PASSWORD
| CINDER DB PASSWORD
| CINDER KEYSTONE PASSWORD
| CLOUDPULSE KEYSTONE PASSWORD
| COBBLER PASSWORD
| CPULSE DB PASSWORD
| CVIM MON PASSWORD
| CVIM MON_READ_ONLY_PASSWORD
| CVIM MON SERVER PASSWORD
| DB ROOT PASSWORD
| ETCD ROOT PASSWORD
| GLANCE DB PASSWORD
| GLANCE_KEYSTONE_PASSWORD
| HAPROXY PASSWORD
| HEAT DB PASSWORD
| HEAT KEYSTONE PASSWORD
| HEAT STACK DOMAIN ADMIN PASSWORD
```

When using Vault, you can fetch information about the following user facing password only: "CVIM\_MON\_PASSWORD", "CVIM\_MON\_READ\_ONLY\_PASSWORD", "CVIM\_MON\_SERVER\_PASSWORD", "ADMIN\_USER\_PASSWORD", "KIBANA\_PASSWORD", "CVIM\_MON\_PROXY\_PASSWORD".

You can change specific password and configuration identified from the available list.

Run the reconfiguration command as follows:

```
# ciscovim help reconfigure
usage: ciscovim reconfigure [--regenerate_secrets]
                            [--setupfile <setupdata file>]
                            [--alertmanager config <alertmanager config file>]
                            [--alerting_rules_config <alerting_rules_config_file>]
                            [--setpassword <secretkey>]
                            [--setopenstackconfig <option>]
                            [--setopenstackconfig_file <config_file>]
                            [--cimc password] [--rma tors <tor1,tor3,...>]
                            [--regenerate ceph keyring] [-y]
Reconfigure the Openstack cloud
Optional arguments:
  --regenerate secrets
                                Regenerate All Secrets
  --setupfile <setupdata file> User setup data.yaml
  --alertmanager config <alertmanager config file>
                                 User alertmanager config.yaml
 --alerting rules config <alerting rules config file>
                                 User alerting_rules_config.yaml
 --setpassword <secretkey>
                                Set of secret keys to be changed.
  --setopenstackconfig <option> Set of Openstack config to be changed.
  --setopenstackconfig file <config file>
                                 Set of Openstack configs to be changed from
                                 file.
 --cimc password
                                 Reconfigure CIMC password
                                Comma separated list of ToRs
 --rma tors <tor1,tor3,...>
  --regenerate ceph keyring
                               Regenerate Ceph Keyring
 -y, --yes
                                 Yes option to perform the action
[root@mgmt1 ~] # ciscovim reconfigure --setpassword ADMIN USER PASSWORD, NOVA DB PASSWORD
--setopenstackconfig HEAT_DEBUG_LOGGING, HEAT_VERBOSE_LOGGING Password for ADMIN_USER_PASSWORD:
Password for NOVA DB PASSWORD:
Enter T/F for option HEAT DEBUG LOGGING:T Enter T/F for option HEAT VERBOSE LOGGING:T
```

The password must be alphanumeric and can be maximum 32 characters in length.

Following are the configuration parameters for OpenStack:

| Configuration Parameter    | Allowed Values                                                 |
|----------------------------|----------------------------------------------------------------|
| CEILOMETER_DEBUG_LOGGING   | T/F (True or False)                                            |
| CEILOMETER_VERBOSE_LOGGING | T/F (True or False)                                            |
| CINDER_DEBUG_LOGGING       | T/F (True or False)                                            |
| CINDER_VERBOSE_LOGGING     | T/F (True or False)                                            |
| CLOUDPULSE_DEBUG_LOGGING   | T/F (True or False)                                            |
| CLOUDPULSE_VERBOSE_LOGGING | T/F (True or False)                                            |
| GLANCE_DEBUG_LOGGING       | T/F (True or False)                                            |
| GLANCE_VERBOSE_LOGGING     | T/F (True or False)                                            |
| HEAT_DEBUG_LOGGING         | T/F (True or False)                                            |
| HEAT_VERBOSE_LOGGING       | T/F (True or False)                                            |
| KEYSTONE_DEBUG_LOGGING     | T/F (True or False)                                            |
| KEYSTONE_VERBOSE_LOGGING   | T/F (True or False)                                            |
| MAGNUM_DEBUG_LOGGING       | T/F (True or False)                                            |
| MAGNUM_VERBOSE_LOGGING     | T/F (True or False)                                            |
| NEUTRON_DEBUG_LOGGING      | T/F (True or False)                                            |
| NEUTRON_VERBOSE_LOGGING    | T/F (True or False)                                            |
| NOVA_DEBUG_LOGGING         | T/F (True or False)                                            |
| NOVA_VERBOSE_LOGGING       | T/F (True or False)                                            |
| elk_rotation_del_older     | Days after which older logs are purged                         |
| elk_rotation_frequency     | Available options: "daily", "weekly", "fortnightly", "monthly" |
| elk_rotation_size          | Gigabytes (entry of type float/int is allowed)                 |
| external_lb_vip_cacert     | Location of HAProxy CA certificate                             |
| external_lb_vip_cert       | Location of HAProxy certificate                                |
| NOVA_RAM_ALLOCATION_RATIO  | Mem oversubscription ratio (from 1.0 to 4.0)                   |
| NOVA_CPU_ALLOCATION_RATIO  | CPU allocation ratio (from 1.0 to 16.0)                        |

| ES_SNAPSHOT_AUTODELETE | Elastic search auto-delete configuration, can manage the following:                             |
|------------------------|-------------------------------------------------------------------------------------------------|
|                        | period: ["hourly", "daily", "weekly", "monthly"] # Frequency of cronjob to check for disk space |
|                        | threshold_warning: <1-99> # % of disk space occupied to display warning message                 |
|                        | threshold_low: <1-99> # % of disk space occupied after cleaning up snapshots                    |
|                        | threshold_high: <1-99> # % of disk space when starting to delete snapshots                      |

Alternatively, you can regenerate all passwords using regenerate secrets command option as follows:

```
[root@mgmt1 ~]# cd ~/installer-xxxx
[root@mgmt1 ~]# ciscovim reconfigure --regenerate secrets
```

In addition to the services passwords, you can change the debug and verbose options for Heat, Glance, Cinder, Nova, Neutron, Keystone and Cloudpulse in /root/openstack-configs/openstack\_config.yaml. You can modify the other configurations including the ELK configuration parameters, API and Horizon TLS certificates, Root CA, NOVA RAM ALLOCATION RATIO, NOVA CPU ALLOCATION RATIO and ES\_SNAPSHOT\_AUTODELETE. When reconfiguring these options (For Example API and TLS), some control plane downtime will occur, so plan the changes during maintenance windows.

The command to reconfigure these elements are:

#### ciscovim reconfigure

The command includes a built-in validation to ensure that you do not enter typos in the secrets.yaml or openstack\_config.yaml files.

When reconfiguration of password or enabling of openstack-services fails, all subsequent pod management operations are blocked. In such case, you can contact Cisco TAC to resolve the situation.

From Cisco VIM 3.4.1, you can enable NOVA\_RAM\_ALLOCATION\_RATIO and NOVA\_CPU\_ALLOCATION\_RATIO on a per server basis during day-0 installation or day-2 as part of pod management. For more information, see the *Cisco Virtualized Infrastructure Manager Installation Guide*.

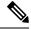

Note

- For pod operations, OpenStack uses the service accounts such as admin, cinder, glance, heat, heat\_domain\_admin, neutron, nova, placement, and cloudpulse. These accounts use passwords to authenticate each other for standard operations. You must not change the password used by these accounts, other than using the ciscovim reconfigure operation. To enforce this behavior, starting Cisco VIM 2.4.5, the "change password" panel is disabled on the Horizon dashboard for these accounts.
- You should create personal OpenStack user accounts for those who need OpenStack admin or member access. You can change the passwords for these accounts through the Horizon dashboard, OpenStack CLI, or OpenStack client interface.

### **Reconfiguring Glance Client Key for Central Ceph Cluster**

From release Cisco VIM 3.0.0, the installation of a central ceph cluster is automated to serve the images to edge pods through Glance service. No local ceph cluster for edge pods as they have constraints on power and space. The edge pods do not need any persistent storage and provide services via a central ceph cluster for glance. For the edge pods to communicate with central ceph cluster using a cluster id, a GLANCE CLIENT KEY is required.

Follow the below steps to reset the GLANCE CLIENT KEY:

- **Step 1** Regenerate the client keyring for glance.
  - a) On the central ceph cluster, ssh to the management node and execute the following:

```
# ciscovim reconfigure --regenerate ceph keyring --setupfile /root/Save<setup data.yaml> -y
```

Alternatively, you can regenerate the key via the corresponding RestAPI call:

```
# curl -u <user>:<password> -X POST https://<ip|host>:8445/v1/misc --header "Content-Type:
application/json" -d '{"action": {"reconfigure": "true", "regenerate ceph keyring": true}}'
```

**Step 2** Retrieve the generated client keyring for glance. From the management node, execute the following command to get the cluster UUID:

```
# cat /root/openstack-configs/ceph/fetch/ceph_cluster_uuid.conf
<cluster_uuid>
# cat /root/openstack-configs/ceph/fetch/<cluster_uuid>/etc/ceph/ceph.client.glance.keyring
[client.glance]
key = <GLANCE_CLIENT_KEY>
caps mon = "allow r"
caps osd = "allow class-read object prefix rbd children, allow rwx pool=images"
```

Step 3 Reconfigure the edge pod to use the new keyring generated on central ceph. SSH to the management node of each edge pod and execute the following:

```
[root@mgmt1 ~]# cd /root/ [root@mgmt1 ~]# mkdir MyDir [root@mgmt1 ~]# cd MyDir
[root@mgmt1 ~]# cp /root/openstack-configs/setup_data.yaml <my_setup_data.yaml> [root@mgmt1 ~]# cp
<my_setup_data.yaml> <my_setup_data_original.yaml>
[root@mgmt1 ~]# vi my_setup_data.yaml (update the GLANCE_CLIENT_KEY with the new info)
[root@mgmt1 ~]# cd ~/installer-xxxx
[root@mgmt1 ~]# ciscovim reconfigure --setupfile ~/MyDir/<my_setup_data.yaml>
```

**Step 4** Optional, but recommended to do it on a handful of pods. Once reconfiguration is done, test if the keyring works by creating and deleting glance images.

# **Enabling Cloud Settings**

You can enable specific cloud settings as a day-0 or day-n option via reconfiguration. Listed below are the settings that are allowed in Cisco VIM.

```
cloud_settings:
   keystone_lockout_failure_attempts: <int>  # Number of incorrect password attempts before
```

```
user is locked out. Default 0 for no lockout. Range: 0 to 10

# keystone_lockout_duration: <int>  # Number of seconds a user is locked out. Default is 1800 for 30 minutes. Range: minimum: 300 (5 minutes), maximum 86400 (24 hours)

# keystone_unique_last_password_count: <int> # Forces to change your password to a value not used before. Default 0 for no history check. Range: minimum 0, maximum 10

# keystone_minimum_password_age: <int>  # Restrict users to change their password for preset number of days. Default is 0 for no limit. Range: minimum 0, maximum 2

# keystone_disable_inactive_account: <int>  # Disable user accounts if inactive for this many days. Default is 0 for no limit. Range: minimum 0, maximum 365 (1 year).

# horizon_session_timeout: <int>  # Number of seconds of inactivity before Horizon dashboard is logged out. Default is 1800 for 30 minutes. Range: minimum 300 (5 minutes), maximum 86400 (24 hours)
```

OpenSource documentation of cloud settings is available at:https://docs.openstack.org/keystone/latest/admin/configuration.html#security-compliance-and-pci-dss

To initiate the integration of cloud\_settings on an existing pod, copy the setupdata into a local directory and update it manually with information listed above, and then run the reconfiguration command as follows:

```
[root@mgmt1 ~]# cd /root/
[root@mgmt1 ~]# mkdir MyDir
[root@mgmt1 ~]# cd MyDir
[root@mgmt1 ~]# cp /root/openstack-configs/setup_data.yaml <my_setup_data.yaml>
[root@mgmt1 ~]# vi my_setup_data.yaml (update the setup_data to include cloud_settings related info)
[root@mgmt1 ~]# cd ~/installer-xxxx
[root@mgmt1 ~]# ciscovim reconfigure --setupfile ~/MyDir/<my setup data.yaml>
```

## **Enabling NFVIMON Post Pod Installation**

You can optionally install Cisco VIM with a third-party software known as NFVIMON which is used to monitor the health and performance of the NFV infrastructure. The NFVIMON feature enables extensive monitoring and performance data for various components of the cloud infrastructure including Cisco UCS blade and rack servers, service profiles, Nexus top of rack switches, fabric connections and also the OpenStack instances. The monitoring system is designed such that it can monitor single or multiple pods from a single management system. NFVIMON can be enabled by extending the setup\_data.yaml with relevant information on an existing pod, through the reconfigure option.

NFVIMON consists of four components: ceilometer for data collection, collector, Resource Manager (RM), and control-center with Cisco Zenpacks (CC). As NVIFMON is a third party software, care has been taken to make sure its integration into VIM is loosely coupled and the VIM automation only deals with installing the ceilometer service software piece needed to monitor the pod. The installing of the other NFVIMON components (collector, Resource Manager (RM) and control-center with Cisco Zenpacks (CC)), are Cisco Advance Services led activity and those steps are outside the scope of the install guide.

#### Before you Begin

Ensure that you have engaged with Cisco Advance Services on the planning and installation of the NFVIMON accessories along with its network requirements. Also, the image information of collector, Resource Manager (RM) and control-center with Cisco Zenpacks (CC)) is available only through Cisco Advance Services. At a high level, you can have a node designated to host a pair of collector VM for each pod, and a common node to host CC and RM VMs, which can aggregate and display monitoring information from multiple pods.

The collector VMs must have two interfaces: an interface to br\_mgmt of the VIM, and another interface that is routabl and reachable to the VIM Installer REST API and the RM VMs. As the collector VM is available in an independent node, four IPs from the management network of the pod must be pre-planned and reserved.

The installation steps of the collector, Resource Manager (RM) and control-center with Cisco Zenpacks (CC)) are part of Cisco Advance Services led activity.

### **Installation of NFVIMON**

The ceilometer service is the only component in NFVIMON offering that is managed by VIM orchestrator. While the ceilometric service collects the metrics to pass openstack information of the pod to the collectors, the Cisco NFVI Zenpack available in the CC/RM node gathers the node level information. To enable NFVIMON as part of the VIM Install, update the setup data with the following information:

```
#Define the PODNAME
PODNAME: <PODNAME with no space>; ensure that this is unique across all the pods
NFVTMON:
                           # Master Section
   admin ip: <IP address of Control Centre VM>
  COLLECTOR:
                          # Collector Section
   management vip: <VIP for ceilometer/dispatcher to use> #Should be unique across the VIM
 Pod; Should be part of br mgmt network
   Collector VM Info:
       hostname: <hostname of Collector VM 1>
        password: <password for collector vm1> # max length of 32
      ccuser password: <password from master for 'ccuser' (to be used for self monitoring)>
  # max length of 32
        admin ip: <ssh ip collector vm1> # Should be part of br api network
        management ip: <mgmt ip collector vml> # Should be part of br mgmt network
        hostname: <hostname of Collector VM 2>
        password: <password for collector vm2> # max length of 32
      ccuser password: <password from master for 'ccuser' (to be used for self monitoring)>
  # max length of 32
        admin ip: <ssh ip collector vm2> # Should be part of br api network
        management_ip: <mgmt_ip_collector_vm2> # Should be part of br_mgmt network
   COLLECTOR TORCONNECTIONS: # Optional. Indicates the port where the collector is hanging
 off. Recommended when Cisco NCS 5500 is used as ToR
      - tor info: {po: <int>, switch a hostname: ethx/y, switch b hostname: ethx/y}
# Section of MASTER_2 and COLLECTOR_2 are optional and only needed to support NFVIMON in
HΑ
  MASTER 2: # Master Section
    admin ip: <IP address of Control Centre VM>
  COLLECTOR 2: # Collector Section
   management vip: <VIP for ceilometer/dispatcher to use> #Should be unique across the VIM
 Pod; Should be part of br_mgmt network
   Collector VM Info:
        hostname: <hostname of Collector VM 1>
       password: <password for collector vm1> # max length of 32
      ccuser password: <password from master for 'ccuser' (to be used for self monitoring)>
 # max length of 32
        admin ip: <ssh ip collector vml> # Should be reachable from br api network
        management ip: <mgmt ip collector vml> # Should be part of br mgmt network
       hostname: <hostname of Collector VM 2>
        password: <password for collector vm2> # max length of 32
      ccuser password: <password from master for 'ccuser' (to be used for self monitoring)>
 # max length of 32
        admin_ip: <ssh_ip_collector_vm2> # Should be reachable from br_api network
        management ip: <mgmt ip collector vm2> # Should be part of br mgmt network
   COLLECTOR TORCONNECTIONS: # Optional. Indicates the port where the collector is hanging
 off. Recommended when Cisco NCS 5500 is used as ToR
      - tor info: {po: <int>, switch a hostname: ethx/y, switch b hostname: ethx/y}
  DISPATCHER:
    rabbitmq username: admin # Pod specific user for dispatcher module.
```

NFVIMON\_ADMIN:  $admin_name \# Optional$ , once enabled, need to have only 1 admin reconfigurable to add/update user id

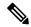

Note

If NFVIMON HA is enabled, ensure that all the admin IPs are on the same subnet for NFVIMON VMs and deployed servers.

To monitor ToR, ensure that the following TORSWITCHINFO sections are defined in the setup data.yaml.

```
TORSWITHCINFO:
  SWITCHDETAILS:
      hostname: <switch a hostname>:
                                         # Mandatory for NFVIMON if switch monitoring is
                                         # Mandatory for NFVIMON if switch monitoring is
      username: <TOR switch username>
needed
      password: <TOR switch password>
                                         # Mandatory for NFVBENCH; Mandatory for NFVIMON
if switch monitoring is needed
      ssh ip: <TOR switch ssh ip>
                                          # Mandatory for NFVIMON if switch monitoring is
needed
      hostname: <switch b hostname>:
                                         # Mandatory for NFVIMON if switch monitoring is
needed
      username: <TOR switch username>
                                         # Mandatory for NFVIMON if switch monitoring is
needed
     password: <TOR switch password>
                                         # Mandatory for NFVIMON if switch monitoring is
needed
      ssh ip: <TOR switch ssh ip>
                                         # Mandatory for NFVIMON if switch monitoring is
needed
```

To initiate the integration of NFVIMON on an existing pod, copy the setupdata into a local directory and update it manually with information listed above, and then run the reconfiguration command as follows:

```
[root@mgmt1 ~]# cd /root/
[root@mgmt1 ~]# mkdir MyDir
[root@mgmt1 ~]# cd MyDir
[root@mgmt1 ~]# cp /root/openstack-configs/setup_data.yaml <my_setup_data.yaml>
[root@mgmt1 ~]# vi my_setup_data.yaml (update the setup_data to include NFVIMON related info)
[root@mgmt1 ~]# cd ~/installer-xxxx
[root@mgmt1 ~]# ciscovim reconfigure --setupfile ~/MyDir/<my_setup_data.yaml>
```

To initiate the uninstallation of NFVIMON on an existing pod, copy the setupdata into a local directory and remove the entire NFVIMON section listed above, and then run the reconfiguration command as follows:

```
[root@mgmt1 ~]# cd /root/ [root@mgmt1 ~]# mkdir MyDir [root@mgmt1 ~]# cd MyDir
[root@mgmt1 ~]# cp /root/openstack-configs/setup_data.yaml <my_setup_data.yaml>
[root@mgmt1 ~]# vi my_setup_data.yaml (update the setup_data to exclude NFVIMON related info)
[root@mgmt1 ~]# cd ~/installer-xxxx
[root@mgmt1 ~]# ciscovim --setupfile ~/MyDir/<my_setup_data.yaml> reconfigure
```

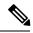

Note

- NFVIMON is supported only on a pod running with Keystone v3 (Default for release Cisco VIM 3.2.0).
- NFVIMON can run with either root or non-root admin keys for monitoring.

### **Enabling CVIMMON Post Pod Installation**

CVIMMON, an extensive monitoring solution, is designed to monitor a single pod from a single management system. Cisco VIM can be optionally installed with CVIMMON, to monitor the health and performance of the NFV infrastructure. CVIMMON is enabled by extending the setup\_data.yaml with relevant information on an existing pod, using the reconfigure option.

You can enable CVIMMON and CVIM-TRAP (SNMP, SERVER\_MON) using the reconfigure option, post installation of Cisco VIM.

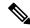

Note

CVIM-TRAP can be enabled, only if CVIMMON exists. Once the CVIMMON or CVIM-TRAP is enabled, it cannot be disabled again.

To enable the CVIMMON and SNMP-Trap features or to change the individual parameters in CVIMMON, SNMP, or SERVER MON:

1. Take a backup of setup\_data file and update it manually with the configuration details by entering the following command:

```
# cd /root/
# mkdir MyDir
# cp /root/openstack-configs/setup_data.yaml /root/MyDir
# cd /root/MyDir
```

- **2.** Edit the setup data.
- **3.** Save the file and execute the below command. For sample configuration, see *Enabling CVIMMON on Cisco VIM* section of *Cisco Virtualized Infrastructure Manager Installation Guide*

#ciscovim --setupfile /root/MyDir/setup data.yaml reconfigure

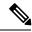

Note

Migration from SNMPv2 to SNMPv3 is only supported, but not vice-versa.

# Reconfiguring CIMC/BMC Password on Existing Installation

Cisco VIM allows you to reconfigure the CIMC/BMC password on an existing installation along with OpenStack services.

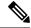

Note

You must have a Cisco C-series or Quanta-based pod up and running with Cisco to reconfigure the CIMC password.

**Step 1** Update the cimc\_password in the CIMC-COMMON section, and/or the individual cimc\_password for each server and then run the reconfigure option provided by Ciscovimclient.

Step 2 To change the CIMC password for the pod, copy the setupdata into a local location and update it manually with the CIMC password as shown in the snippet above. The new password must satisfy atleast three of the following conditions:

**Note** Do not change CIMC password directly into the exiting /root/openstack-configs/setup\_data.yaml file.

- Must contain at least one lower case letter.
- Must contain at least one upper case letter.
- Must contain at least one digit between 0 to 9.
- One of these special characters !\$#@%^-\_+=\*&
- Your password has to be 8 to 14 characters long.
- **Step 3** Run the vim reconfiguration command, to post update the setup data as follows:

```
[root@mgmt1 ~]# cd /root/
[root@mgmt1 ~]# mkdir MyDir
[root@mgmt1 ~]# cd MyDir
[root@mgmt1 ~]# cd MyDir
[root@mgmt1 ~]# cp /root/openstack-configs/setup_data.yaml <my_setup_data.yaml>
[root@mgmt1 ~]# cp <my_setup_data.yaml> <my_setup_data_original.yaml>
[root@mgmt1 ~]# vi my_setup_data.yaml (update the relevant CIMC setup_data to include LDAP info)
[root@mgmt1 ~]# cd ~/installer-xxxx
[root@mgmt1 ~]# ciscovim reconfigure --cimc_password --setupfile /root/MyDir/<my_setup_data.yaml>
```

**Note** After successful completion of the CIMC Password, reconfigure operation triggers an auto-back when the management node auto-back recovery feature is enabled. If the CIMC Password reconfigure fails, contact Cisco TAC to recover from the failure.

### Increasing/Decreasing Provider and Tenant VLAN Ranges

Cisco VIM, provides the flexibility of increasing or decreasing the provider and tenant VLAN ranges after the post pod installation. Increasing provider and tenant VLAN ranges applies to C-series and B-series pod that is enabled with Cisco UCS Manager plugin. B-series pod running without Cisco UCS Manager plugin, cannot use this feature because of the inherent day-0 networking configuration to be done in FI.

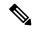

Note

You should have the tenant and provider networks enabled on the pod from day-0.

To increase provider and tenant VLAN ranges, enter the TENANT\_VLAN\_RANGES and/or PROVIDER\_VLAN\_RANGES in the setup\_data.yaml file and run the reconfigure command through Ciscovimclient as follows:

```
TENANT_VLAN_RANGES: old_vlan_info, new_vlan_info or/and
PROVIDER VLAN RANGES: old vlan info, new vlan info
```

To decrease provider and tenant VLAN ranges, update the TENANT\_VLAN\_RANGES and/or PROVIDER\_VLAN\_RANGES to be a subset of the original one in the setup\_data.yaml file and run the reconfigure command through Ciscovimclient as follows:

```
TENANT_VLAN_RANGES: subset_old_vlan_info PROVIDER_VLAN_RANGES: subset_old_vlan_info
```

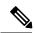

Note

You cannot remove and add new VLANs at the same time. Also if you remove VLAN, they cannot be reduced to less than 2 and 1 VLANs for tenant and provider network, respectively.

To change the pod, copy the setupdata into a local dir and update it manually by running the following command:

```
[root@mgmt1 ~]# cd /root/
[root@mgmt1 ~]# mkdir MyDir
[root@mgmt1 ~]# cd MyDir
```

Update the setup data, by running the following command:

[root@mgmt1 ~]# cp /root/openstack-configs/setup\_data.yaml <my\_setup\_data.yaml> [root@mgmt1 ~]# vi my\_setup\_data.yaml (update the setup\_data with the right info)

Run the re-configuration command as follows:

```
[root@mgmt1 ~]# cd ~/installer-xxxx
[root@mgmt1 ~]# ./ciscovimclient/ciscovim reconfigure --setupfile ~/MyDir/<my setup data.yaml>
```

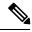

Note

While using auto-ToR via ACI APIs without the APIC plugin, ensure that you update the <code>vim\_apic\_networks</code> section with the right VLAN information as part of the reconfiguration option.

### **Fernet Key Operations**

Keystone fernet token format is based on the cryptographic authentication method - Fernet. Fernet is an implementation of Symmetric Key Encryption. Symmetric key encryption is a cryptographic mechanism that uses the same cryptographic key to encrypt plaintext and the same cryptographic key to decrypt ciphertext. Fernet authentication method also supports multiple keys where it takes a list of symmetric keys, performs all encryption using the first key in a list and attempts to decrypt using all the keys from that list.

The Cisco NFVI pods uses Fernet keys by default. The following operations can be carried out in Cisco NFVI pods.

To check if the fernet keys are successfully synchronized across the keystone nodes.

```
[root@mgmt1 ~]# cd ~/installer-xxxx
[root@mgmt1 ~]# ciscovim help check-fernet-keys
usage: ciscovim check-fernet-keys
```

Check whether the fernet keys are successfully synchronized across keystone nodes.

### To forcefully rotate the fernet keys:

```
[root@mgmt1 ~]# cd ~/installer-xxxx
[root@mgmt1 ~]# ciscovim help rotate-fernet-keys
usage: ciscovim rotate-fernet-keys
Trigger rotation of the fernet keys on keystone
```

#### To resync the fernet keys across the keystone nodes:

```
[root@mgmt1 ~]# cd ~/installer-xxxx
[root@mgmt1 ~]# ciscovim help resync-fernet-keys
usage: ciscovim resync-fernet-keys
Resynchronize the fernet keys across all the keystone nodes
```

### **Managing Certificates**

When TLS protection is configured for the OpenStack APIs, the two certificate files, haproxy.pem and haproxy-ca.crt, are stored in the /root/openstack-configs/directory. To verify cloud authenticity, the clients running on servers outside of the deployed cloud need a copy of the root certificate (haproxy-ca.crt). If the installed certificate is signed by a well-known certificate authority, no additional configuration is needed on client servers. However, if a self-signed or local CA is used, copy haproxy-ca.crt to each client. Following instructions are specific to the client operating system or browser to install the certificate as a trusted certificate.

Alternatively, you can explicitly reference the certificate using the environment variable OS\_CACERT or command line parameter—cacert, if OpenStack CLI is used. When Cisco NFVI is operational, a daily check is made to monitor the expiration dates of the installed certificates. If certificates are not nearing expiration, an informational message is logged. As the certificate approaches expiration, an appropriate warning or critical message is logged.

```
2017-04-24T13:56:01 INFO Certificate for OpenStack Endpoints at 192.168.0.2:5000 expires in 500 days
```

## **Reconfiguring TLS Certificates**

Cisco VIM provides a way to configure TLS certificates on-demand for any reason. For example: certificate expiration policies governing certificate management.

Reconfiguration of certificates in general is supported in the following components:

- Cisco VIM Rest API endpoints
- OpenStack API endpoints

### Cisco VIM Rest API Endpoints

To reconfigure certificate files, follow the below steps:

1. Copy the new key, CA root, and certificate files into the /root/openstack-configs folder under the following filenames:

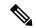

Note

Cisco VIM RestAPI endpoint supports IP based CN (common name) TLS certificate.

```
cp <new-ca-root-cert> /root/openstack-configs/mercury-ca.crt
cp <new-key-file> /root/openstack-configs/mercury.key
cp <new-cert-file> /root/openstack-configs/mercury.crt
```

mercury-ca.crt must contain the entire trust chain including RootCA and any intermediate CA.

mercury.pem must contain the TLS certificate and the private key. The private key must not have any passphrase (non-encrypted key).

**2.** Once copied, run the reconfiguration command:

```
cd /root/installer-xxxx/tools/
./restapi.py -a reconfigure-tls
```

**3.** If the copied certificate in Step 1 is FQDN based, use following option to reconfigure:

```
cd /root/installer-xxxx/tools/
./restapi.py -a reconfigure-tls -d <FQDN>
For example:
./restapi.py -a reconfigure-tls -d gg34-bn.cisco.com
```

**4.** To get the FQDN name from certificate, use following command:

```
# openssl x509 -in /root/openstack-configs/mercury-ca.crt -text -noout
. . .
Subject: C=US, ST=California, L=San Jose, O=IT, CN=gg34-bn.cisco.com
```

5. Execute ciscovim reconfigure to deploy TLS certificate to other services like Kibana and so on.

#### **OpenStack API Endpoints**

It is important to replace the certificates before they expire. After Cisco NFVI is installed, you can update the certificates by replacing the haproxy.pem and haproxy-ca.crt files and running the reconfigure command:

To reconfigure certificate files, follow the below steps:

1. Copy the new key, CA root, and certificate files into the ~/openstack-configs folder under the following filenames: haproxy-ca.crt must contain entire trust chain including RootCA and any intermediate CA. If LDAP certificate for keystone authentication is issued by a different authority than that of haproxy certificate, the entire trust chain (RootCA and any intermediate CA) for LDAP certificate must be appended to the file.

haproxy.pem must contain the TLS certificate and the private key. The private key must not have any passphrase (non-encrypted key).

```
cp <new-ca-root-cert> /root/openstack-configs/haproxy-ca.crt
cp <new-cert-file> /root/openstack-configs/haproxy.pem
```

2. Once copied, run the reconfiguration command:

```
mv /root/openstack-configs/openrc /root/<your_dir>/  # workaround as listed in
CSCvt33521
cd /root/installer-xxxx
ciscovim reconfigure
```

- **3.** For generating third-party certificates, follow the below:
  - **a.** If external\_lb\_vip\_fqdn is defined in the setup\_data, generate the certificate using the external\_lb\_vip\_fqdn as DNS.
  - **b.** If external\_lb\_vip\_ipv6\_address is defined but not external\_lb\_vip\_fqdn, generate the certificate using the external lb vip ipv6 address as IP Address.
  - **c.** If the setup\_data contains only external\_lb\_vip\_address, but neither external\_lb\_vip\_ipv6\_address nor external\_lb\_vip\_fqdn, generate the certificate using the external\_lb\_vip\_address as IP Address.

## **Verifying TLS Certificates**

Cisco VIM provides a tool to check the expiration date of the installed certificates. If a certificate is expired, you may not be able to access the HTTPS endpoints. Checks are run daily and a syslog message is created if a certificate is nearing expiration.

In addition, a tool is provided to check certificate expiration on demand.

The tool's command line support can be shown as follows:

```
# cd ~/installer-xxxx/tools
# python certificate-check.py -help
```

To check all certificates, run the following commands:

```
#cd ~/installer-xxxx/tools
# python certificate-check.py
```

To check a single certificate, run the following commands:

```
cd ~/installer-xxxx/tools
# python certificate-check.py -s openstack
```

### LDAP/AD support with Keystone v3

With the introduction of KeystoneV3, the openstack service authentication can be delegated to an external LDAP/AD server. In Cisco VIM, this feature has been introduced optionally if the authorization is done by Keystone v3. Just like Keystonev3, this feature can be enabled on an existing pod running Cisco VIM. To avail this feature post pod deployment, the setup\_data needs to be augmented with the following information during the pod installation.

An important pre-requisite for enabling AD/LDAP integration is that the AD/LDAP endpoint MUST be reachable from all the Controller nodes that run OpenStack Keystone Identity Service.

```
domain: <Domain specific name>
 user objectclass: <objectClass for Users> # e.g organizationalPerson
  group objectclass: <objectClass for Groups> # e.g. groupOfNames
 user tree dn: '<DN tree for Users>' # e.g. 'ou=Users,dc=cisco,dc=com'
  group tree dn: '<DN tree for Groups>' # e.g. 'ou=Groups,dc=cisco,dc=com'
 suffix: '<suffix for DN>' # e.g. 'dc=cisco,dc=com'
 url: '<ldap:// host:port>' # e.g. 'ldap://172.26.233.104:389'
url: '<ldaps|ldap>://[<ip6-address>]:[port]'
e.g.ldap://[2001:420:293:2487:d1ca:67dc:94b1:7e6c]:389 ---> note the mandatory "[.. ]"
around the ipv6 address
 user: '<DN of bind user>' # e.g. 'dc=admin,dc=cisco,dc=com', Optional but need to added
along with password.
  password: <password> # e.g. password of bind user, Optional but need to be added along
with DN of bind user.
user filter = (memberOf=CN=os-users,OU=OS-Groups,DC=mercury,DC=local)
user_id_attribute = sAMAccountName
user name attribute = sAMAccountName
                                     # Optional
user mail attribute = mail
group tree dn = ou=OS-Groups, dc=mercury, dc=local
group name attribute = sAMAccountName
group member attribute: memberUid # Optional
group id attribute: gidNumber
                             # Optional
group members are ids: True
                             # Optional
chase referrals: <True or False> # Optional
```

Condition for LDAP user and password parameters are as follows:

- 1 Can be optional
- 2 Should be mutually inclusive
- 3 If defined, it cannot be empty

To initiate the integration of LDAP with Keystone v3 on an existing pod, copy the setupdata into a local directory, update it manually with the relevant LDAP configuration, and then run the following reconfiguration commands:

```
[root@mgmt1 ~]# cd /root/
[root@mgmt1 ~]# mkdir MyDir
[root@mgmt1 ~]# cd MyDir
[root@mgmt1 ~]# cp /root/openstack-configs/setup_data.yaml <my_setup_data.yaml>
[root@mgmt1 ~]# vi my setup data.yaml (update the setup data to include LDAP info)
```

```
[root@mgmt1 ~]# cd ~/installer-xxxx
[root@mgmt1 ~]# ciscovim reconfigure --setupfile ~/MyDir/<my_setup_data.yaml>
```

The reconfigure feature supports a full or partial reconfiguration of the LDAP integration service.

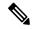

Note

All the parameters within the LDAP stanza are configurable with the exception of the domain parameter.

**Integrating identity with LDAP over TLS**: The automation supports keystone integration with LDAP over TLS. In order to enable TLS, the CA root certificate must be presented as part of the /root/openstack-configs/haproxy-ca.crt file. The url parameter within the LDAP stanza must be set to ldaps.

Additionally, the url parameter supports the following format: url: '<ldaps | ldap>://<FQDN | IP-Address>:[port]'

The protocol can be one of the following: ldap for non-ssland ldaps when TLS has to be enabled.

The ldap host can be a fully-qualified domainname (FQDN) or an IPv4 or v6 Address depending on how the SSL certificates are generated. .

The port number is optional and if not provided assumes that the ldap services are running on the default ports. For Example: 389 for non-ssl and 636 for ssl. However, if these are not the defaults, then the non-standard port numbers must be provided. Except for the domain, all other item values can be changed via the 'reconfigure' option.

### **Moving Netapp transport from http to https**

For deployements, with NETAPP running over http protocol you can migrate it to https, post-deployment.

**Step 1** To initiate the change, copy the setupdata into a local dir and update it manually the name/value pair in the netapp section:

```
NETAPP:

...
server_port: 443
transport_type: https
...
netapp cert file: <root ca path for netapp cluster only if protocol is https>
```

**Step 2** Excute the following commands to update the netapp section:

```
[root@mgmt1 ~]# cd /root/
[root@mgmt1 ~]# mkdir MyDir [root@mgmt1 ~]# cd MyDir
[root@mgmt1 ~]# cp /root/openstack-configs/setup_data.yaml <my_setup_data.yaml>
[root@mgmt1 ~]# vi my_setup_data.yaml (update the setup_data to netapp section as listed above)
[root@mgmt1 ~]# cd ~/installer-xxxx
[root@mgmt1 ~]# ciscovim reconfigure --setupfile ~/MyDir/<my_setup_data.yaml>
```

### **Enabling Cinder Volume Encryption in Cisco VIM**

Cisco VIM supports the configuration and creation of encrypted volumes managed by Cinder. The encryption is done natively using Linux Unified Key Setup (LUKS). Administrators can use the standard OpenStack APIs to create and mount the volumes. From release Cisco VIM 3.0.0, the Cinder volume encryption is supported by default. No configuration parameters are available in the setup data.

The following are the steps to create an encrypted volume:

**Step 1** From the management node, load the OpenStack authentication variables:

```
[root@management-server-cisco ~]# source ~/openstack-configs/openrc
```

**Step 2** Create a volume type that defines the desired encryption parameters using the below command:

**Step 3** Create an encrypted volume using the following command:

```
[root@management-server-cisco images]# openstack volume create --size 1 --type LUKS encrypted_volume
```

## **Replacing ACI Controller in Cisco VIM**

The Opflex ML2 plugin (in Unified mode) integrated with Cisco VIM manages the tenant VLANs dynamically, as VMs come and go in the cloud. In addition, we support an administrator driven automated workflow to provision the provider networks. This feature is supported on a C-series based Fullon or Micropod running with Cisco VIC 1227 and Intel NIC x710 with redundancy at NIC level. While the integration of ACI into Cisco VIM is a day-0 activity, Cisco VIM supports the replacement of the ACI controller in the ACI cluster and the expansion of the leaf switches to increase the fabric.

**Step 1** To update the setup\_data, follow the below steps:

```
APICINFO:
apic_hosts: '<ip1|host1>:[port], <ip2|host2>:[port], <ip3|host3>:[port]'
# max of 3, min of 1, not 2; reconfigurable

Since the APIC manages the Leaf switches, its mandatory to define the new Leaf switches (in pairs) in the following format:

TORSWITCHINFO: (mandatory)

SWITCHDETAILS:
:
    -
hostname: <leaf-hostname-1>
vpc_peer_keepalive: <leaf-hostname-2>
```

```
vpc_domain: 1  # Must be unique across pairs
br_mgmt_port_info: 'eth1/27'  # br_mgmt_* attributes must exist on at least one pair
br_mgmt_vlan_info: '3401'
node_id: <int> # unique across switches

-
hostname: <leaf-hostname-2>
vpc_peer_keepalive: <leaf-hostname-1>
vpc_domain: 1
br_mgmt_port_info: 'eth1/27'  # br_mgmt_* attributes must exist on at least one pair
br_mgmt_vlan_info: '3401'
node id: <int> # unique across switches
```

**Step 2** To initiate the change in ACI config on an existing pod, copy the setupdata into a local dir and update it manually with the relevantapic hosts and/or new TORSWITCH information, then run reconfiguration commands follows:

```
[root@mgmt1 ~]# cd /root/ [root@mgmt1 ~]# mkdir MyDir [root@mgmt1 ~]# cd MyDir
[root@mgmt1 ~]# cp /root/openstack-configs/setup_data.yaml <my_setup_data.yaml> [root@mgmt1 ~]# vi
my_setup_data.yaml (update the setup_data to include ACI info)
[root@mgmt1 ~]# cd ~/installer-xxxx
[root@mgmt1 ~]# ciscovim reconfigure --setupfile ~/MyDir/<my_setup_data.yaml>
```

## **Hardening Cisco VIM Deployment**

If you want to harden the Cisco VIM deployment, set up the firewalls ahead of the external interfaces.

The following tables provide information about the expected traffic from the management interfaces of Cisco VIM.

| Table 1: M | anagement | Nodes |
|------------|-----------|-------|
|------------|-----------|-------|

| Interface | Direction | Protocol | UDP/TCP | Port | Application                 | Note                                     |
|-----------|-----------|----------|---------|------|-----------------------------|------------------------------------------|
| br_api    | incoming  | HTTPS    | ТСР     | 8445 | RestAPI                     |                                          |
| br_api    | incoming  | HTTPS    | ТСР     | 8008 | RestAPI logs                |                                          |
| br_api    | incoming  | HTTPS    | ТСР     | 9000 | Unified<br>Management<br>UI |                                          |
| br_api    | incoming  | HTTPS    | ТСР     | 5601 | Kibana                      |                                          |
| br_api    | incoming  | SSH      | ТСР     | 22   | SSH                         |                                          |
| br_api    | incoming  | HTTPS    | ТСР     | 3000 | Grafana                     |                                          |
| br_api    | outgoing  | NTP      | UDP     | 123  | NTP                         |                                          |
| br_api    | outgoing  | DNS      | UDP     | 53   | DNS                         |                                          |
| br_api    | outgoing  | Syslog   | UDP     | 514  | Syslog                      | User configurable. Default value is 514. |

| Interface | Direction           | Protocol | UDP/TCP | Port | Application            | Note                                                |
|-----------|---------------------|----------|---------|------|------------------------|-----------------------------------------------------|
| br_mgmt   | incoming            | НТТР     | TCP     | 7081 | Fluentd-aggr           | From all nodes to mgmt node                         |
| br_api    | outgoing            | НТТР     | ТСР     | 9090 | Prometheus             |                                                     |
| br_api    | outgoing            | НТТР     | ТСР     | 9093 | Alertmanager           |                                                     |
| localhost | incoming / outgoing | НТТР     | ТСР     | 1162 | SNMP /<br>CVIM_MON     | Internal<br>communication<br>between<br>processes   |
| br_api    | outgoing            | SNMP     | UDP     | 162  | SNMP                   | Userdefined.<br>Default value<br>is 162             |
| br_api    | incoming            | НТТР     | ТСР     | 22   | SERVER_MON             | From CIMC of the UCS servers.                       |
| br_api    | incoming            | Syslog   | UDP     | 5140 | SERVER_MON<br>+ Syslog | From CIMC of the UCS servers to the management node |
| br_api    | outgoing            | LDAP     | ТСР     | 389  | LDAP                   | Default: 389 or defined in setup_data               |
| br_api    | outgoing            | LDAPS    | ТСР     | 636  | LDAPS                  | Default: 636<br>or defined in<br>setup_data         |

### Table 2: Controller Nodes

| Interface       | Direction | Protocol | UDP/TCP | Port | Application         | Note |
|-----------------|-----------|----------|---------|------|---------------------|------|
| external_lb_vip | incoming  | НТТР     | ТСР     | 80   | Redirects to 443    |      |
| external_lb_vip | incoming  | HTTPS    | ТСР     | 443  | Horizon             |      |
| external_lb_vip | incoming  | HTTPS    | ТСР     | 8774 | Nova                |      |
| external_lb_vip | incoming  | HTTPS    | ТСР     | 6080 | Nova NoVNC<br>Proxy |      |
| external_lb_vip | incoming  | HTTPS    | ТСР     | 9696 | Neutron             |      |
| external_lb_vip | incoming  | HTTPS    | ТСР     | 8776 | Cinder              |      |

| Interface       | Direction | Protocol | UDP/TCP | Port   | Application            | Note                                        |
|-----------------|-----------|----------|---------|--------|------------------------|---------------------------------------------|
| external_lb_vip | incoming  | HTTPS    | ТСР     | 9292   | Galance                |                                             |
| external_lb_vip | incoming  | HTTPS    | ТСР     | 8000   | Heat                   |                                             |
| external_lb_vip | incoming  | HTTPS    | ТСР     | 8004   | Heat                   |                                             |
| external_lb_vip | incoming  | HTTPS    | ТСР     | 9999   | Cloudpulse             |                                             |
| external_lb_vip | incoming  | HTTPS    | ТСР     | 8777   | Ceilometer             |                                             |
| external_lb_vip | incoming  | HTTPS    | ТСР     | 8041   | Gnocchi                |                                             |
| external_lb_vip | incoming  | HTTPS    | ТСР     | 8778   | Placement              |                                             |
| external_lb_vip | incoming  | HTTPS    | ТСР     | 5000   | Keystone               |                                             |
| br_mgmt         | outgoing  | НТТР     | ТСР     | 156272 | RabbitMQ<br>monitoring | From management node only                   |
| br_mgmt         | outgoing  | LDAP     | TCP     | 389    | LDAP                   | Default: 389<br>or defined in<br>setup_data |
| br_mgmt         | incoming  | LDAPS    | TCP     | 636    | LDAPS                  | Default: 636<br>or defined in<br>setup_data |
| br_mgmt         | incoming  | НТТР     | ТСР     | 7081   | Fluentd                | To management node                          |

### Table 3: Cisco VIM Software Hub Server Node

| Interface  | Direction | Protocol | UDP/TCP | Port | Application | Note                                    |
|------------|-----------|----------|---------|------|-------------|-----------------------------------------|
| br_public  | outgoing  | NTP      | UDP     | 123  | NTP         |                                         |
| br_public  | incoming  | HTTPS    | ТСР     | 443  | HTTPD       | Browsing artifacts on a web browser     |
| br_private | incoming  | HTTPS    | ТСР     | 8441 | HTTPD       | Reverse proxy<br>for docker<br>registry |
| br_public  | incoming  | SSH      | ТСР     | 22   | SSH         |                                         |

Protocol **UDP/TCP** Interface Direction Port Application Note HTTPS TCP 8445 Unified Connect to br api outgoing Management Cisco VIM management node RestAPI HTTPS TCP 9000 **HTTPD** UI br api incoming SSH TCP 22 SSH br\_api incoming

**Table 4: Unified Management Node** 

## **Cisco VIM Monitor Alerting Rules Customization**

Cisco VIM monitor is deployed with a set of built-in alerting rules that cover the most important error conditions that can occur in the pod. You can view the alerts from the Grafana user interface or Alerting dashboard or send them optionally to a number of supported receivers.

After deployment, the pod administrators can customize the alerting rules based on their requirements.

### **Alerting Rules Customization**

The alerting rules define how alerts should be triggered based on conditional expressions on any available metric. For example, you can trigger an alert when any performance metric such as CPU usage, network throughput or disk usage reaches certain threshold.

You can add new alerting rules and modify or delete the pre-built existing alerting rules by following the below steps:

- 1. Create a proper custom alerting rules configuration file:
  - **a.** Create a custom alerting rule configuration file named alerting\_custom\_rules.yml under the management node openstack-configs directory.
  - **b.** Add the new rules, modified rules and deleted rules in that file using your favorite editor (see the file format below)
  - **c.** Verify that the custom alerting rule file is valid using a provided tool.
- 2. Once validated, if needed, you can rename it and issue a standard reconfiguration using the ciscovim cli...

```
[root@mgmt1 ~]# ciscovim reconfigure --alerting_rules_config <alerting_rules_config_file>
```

#### **Alerting Rules Customization Workflow**

Once the custom alerting rules file is validated, you need to merge two files such as default pre-existing alerting rules and custom alerting rules. Every time a reconfigure operation with --alerting\_rules\_config option is performed, a merge tool starts with the default alerting rules as a base for all customizations. Any previous modifications are overwritten based on the current content of alerting\_custom\_rules.yml file. The merge tool output file consists of:

1. All rules from alerting custom rules.yml that do not belong to group change-rules or delete-rules.

- **2.** Rules from default\_alerting\_rules.yml:
  - that do not duplicate from custom file rules.
  - that are not supposed to be deleted.
  - that can be modified based on change-rules input.

### **Custom Alerting Rule File Format**

The alerting\_custom\_rules.yml file must follow the format defined in this section. This format is identical to the one used by the Prometheus configuration file, with a few additional semantic extensions to support deletion and modification of pre-built existing rules.

#### **General Format**

The group entry contains a list of groups identified by (group\_name), where each group can include one or more rules. Use the labels to determine the severity and other snmp trap attributes.

Following are the limitations to set labels:

- severity, snmp\_fault\_code, and snmp\_fault\_severity must be set to one of the values specified in the example below.
- snmp\_fault\_source should indicate the metric used in the alert expression
- snmp node must not be changed.
- snmp\_podid must be same as the pod name specified insetup data.yaml

```
groups:
- name: {group_name}
 rules:
  - alert: {alert_name}
    annotations:
     description: {alert description}
     summary: {alert summary}
    expr: {alert expression}
    for: {pending time}
    labels:
      severity: {informational/warning/critical}
      snmp fault code:
{other/resourceUsage/resourceThreshold/serviceFailure/hardwareFailure/networkConnectivity}
      snmp fault severity: {emergency/critical/major/alert/informational}
      snmp_fault_source: {fault_source}
      snmp node: '{{ $labels.instance }}'
      snmp podid: {pod id}
```

### **Addition of Alerting Rules**

Any alert rule specified under a group other than **change-rules** group or **delete-rules** group is populated to the merged output file. You can prioritize the custom rules over the pre-existing rules if there are two alerts with the same name in both the files, such that only the one from custom file is kept as a result of the merge.

### **Modification of Alerting Rules**

You can modify any pre-existing rule using the following syntax:

```
groups:
- name: change-rules
  rules:
- alert: {alert_name}
    expr: {new_alert_expression}
    annotations:
        summary: {new_alert_summary}
```

The above merge script finds only the group named **change-rules** and modifies the expression and/or summary of the corresponding alert.

If the alert to be changed does not exist, it will not be created and no changes are performed.

### **Deletion of Alerting Rule**

You can delete any built-in rule using the following construct:

```
groups:
- name: delete-rules
rules:
- alert: {alert name/regular expression}
```

The above merge script finds only the group named **delete-rules** and deletes the pre-existing rules that match the alert name or regular expressions.

If the alert to be deleted does not exist, no changes are performed.

#### **Example**

The following custom configuration file includes examples of new alerting rule, modified alerting rule and deleted alerting rules:

```
groups:
- name: cpu
 rules:
  - alert: cpu idle
   annotations:
      description: CPU idle usage is too high - resources under-utilized
     summary: CPU idle too high
    expr: cpu_usage_idle > 80
   for: 5m
   labels:
     severity: informational
      snmp fault code: resourceUsage
      snmp fault severity: informational
      snmp fault source: cpu usage idle
      snmp node: '{{ $labels.instance }}'
      snmp_podid: pod7
  - alert: cpu iowait
    annotations:
      description: CPU iowait usage is too high
     summary: CPU iowait too high
    expr: cpu usage iowait > 10
    for: 3m
    labels:
      severity: warning
      snmp fault code: resourceUsage
      snmp fault severity: alert
      snmp_fault_source: cpu_usage_iowait
```

```
snmp node: '{{ $labels.instance }}'
     snmp podid: pod7
- name: change-rules
 rules:
  - alert: disk used percent
   expr: disk used percent > 99
   annotations:
     summary: Disk used > 99%
  - alert: reboot
   annotations:
     summary: Server rebooted
  - alert: system n users
   expr: system_n_users > 10
- name: delete-rules
 rules:
 - alert: disk filling_up_in_4h
  - alert: mem.*
```

### **Validation Script**

Validate any custom configuration file prior to reconfiguration, by executing the following CLI command from any location on the management node:

```
check alerting rules (no additional parameters are required)
```

The validation script uses the prometheus "promtool", but skips some of its checks to allow the modification and deletion of rules. It also checks if the provided SNMP severities and fault codes are supported. When no custom file is present, the expected location is mentioned in the output.

### Ouput of validation script in case of success

```
# check_alerting_rules
check_promtool.py: checking /prometheus/alerting_custom_rules.yml
check_promtool.py: success:
check_promtool.py: regular expressions for rules to be deleted: 2
check_promtool.py: rules to be changed: 3
check_promtool.py: rules to be added: 2
```

### Output of validation script in case of failure

### **Alert Manager and Receiver Customization**

The Alert Manager component in Cisco VIM monitor is in charge of routing, grouping, and inhibiting alerts that are sent by the Prometheus alert rules engine to the appropriate receivers.

The default configuration in Cisco VIM monitor allows every alert to be forwarded as SNMP traps to the SNMP managers through SNMP agent if enabled in the Cisco VIM configuration file.

After deployment, you can add custom alert routes, alert grouping, alert inhibitions and receivers by following the below steps:

- 1. Create a proper custom alerting rules configuration file:
  - a. Create a custom alert manager rule configuration file named alertmanager custom config.yml.
  - **b.** Edit the content using your favorite editor (see format below).
  - c. Copy that file to the management node openstack-configs directory
  - **d.** Verify that the custom alerting rule file is valid using a provided tool.
- **2.** Once the file is validated, if needed, you can either leave it in openstack-configs directory or move it to your preferred location. Then use a **ciscovim reconfigure** command with an additional parameter:

```
[root@mgmt1 ~]# ciscovim reconfigure --alertmanager_config <alertmanager_config_file>
```

#### **Supported Receivers**

The Alert Manager supports the following list of receivers:

- webhook
- · pagerduty
- e-mail
- pushover
- wechat
- opsgenie
- victorops

#### **Alert Manager Custom Configuration File Format**

#### **General Format**

The following listing shows the general format of the alert manager configuration file. Most custom configuration files should only include a small subset of the available options.

```
global:
# ResolveTimeout is the time after which an alert is declared resolved # if it has not been
updated.
[ resolve timeout: <duration> | default = 5m ]
```

```
# The default SMTP From header field. [ smtp from: <tmpl string> ]
# The default SMTP smarthost used for sending emails, including port number.
# Port number usually is 25, or 587 for SMTP over TLS (sometimes referred to as STARTTLS).
# Example: smtp.example.org:587 [ smtp smarthost: <string> ]
# The default hostname to identify to the SMTP server. [ smtp hello: <string> | default =
"localhost" ]
[ smtp auth username: <string> ]
# SMTP Auth using LOGIN and PLAIN. [ smtp auth password: <secret> ]
# SMTP Auth using PLAIN.
[ smtp auth identity: <string> ] # SMTP Auth using CRAM-MD5.
[ smtp auth secret: <secret> ]
# The default SMTP TLS requirement.
[ smtp require tls: <bool> | default = true ]
# The API URL to use for Slack notifications. [ slack api url: <secret> ]
[ victorops api key: <secret> ]
[ victorops api url: <string> | default =
"https://alert.victorops.com/integrations/generic/20131114/alert/" ]
[ pagerduty url: <string> | default = "https://events.pagerduty.com/v2/enqueue" ] [
opsgenie_api_key: <secret> ]
[ opsgenie api url: <string> | default = "https://api.opsgenie.com/" ] [ hipchat api url:
<string> | default = "https://api.hipchat.com/" ] [ hipchat auth token: <secret> ]
[ wechat api url: <string> | default = "https://qyapi.weixin.qq.com/cgi-bin/" ] [
wechat api secret: <secret> ]
[ wechat_api_corp_id: <string> ]
# The default HTTP client configuration [ http config: <http config> ]
  # Files from which custom notification template definitions are read.
# The last component may use a wildcard matcher, e.g. 'templates/*.tmpl'. templates:
[ - <filepath> ... ]
# The root node of the routing tree. route: <route>
# A list of notification receivers. receivers:
- <receiver> ...
# A list of inhibition rules. inhibit rules:
[ - <inhibit rule> ... ]
```

The custom configuration must be a full working config file with the following template. It should contain three main keys (global, route, receiver).

The global configuration must have at least one attribute, for example, resolve\_timeout = 5m. Ensure that all new receivers must be part of the route so the alerts can be routed to the proper receivers. The receiver name cannot be snmp.

You can find the configuration details for creating route/receiver in the Prometheus Alert Manager documentation (publicly available online).

```
global:
    resolve_timeout: 5m

route:
    group_by: ['alertname', 'cluster', 'service']
    group_wait: 30s
    group_interval: 5m
    repeat_interval: 8737h
    receiver: receiver-webhook

receivers:
- name: 'receiver-webhook'
    webhook_configs:
- send_resolved: true
    url: 'http://webhook-example:####/xxxx/xxx'
```

### **Default Built-in Configuration File**

Two different default configuration files are available to define the following in order:

- 1. Generic route for all alerts to the SNMP agent running on the management node.
- 2. Route to a generic receiver that can be customized to add a channel of notification (webhook, slack and others).

### Default configuration file with SNMP enabled

```
:
global:
    resolve_timeout: 5m

route:
    group_by: ['alertname', 'cluster', 'service']
    group_wait: 30s
    group_interval: 5m
    repeat_interval: 8737h

# A default receiver
    receiver: snmp

receivers:
- name: 'snmp'
    webhook_configs:
- send_resolved: true
    url: 'http://localhost:1161/alarms'
```

### Default configuration file with SNMP disabled

```
route:
    receiver: recv
    group_by:
    - alertname
    - cluster
    - service
    group_wait: 30s
    group_interval: 5m
    repeat_interval: 8737h
receivers:
    - name: recv
```

### **SNMP Trap Receivers**

You can send the SNMP traps to SNMP managers enabled in the Cisco VIM configuration file setup\_data.yaml.

#### Example: inhibit (mute) alerts matching a set of labels

Inhibit alerts is a tool that prevents certain alerts to be trigged if other alert/alerts is/are trigged. If one alert having the target attribute matches with the another alert having source attribute, this tool inhibits the alert with target attribute.

This is the general format for inhibit alerts. You can set a regex to match both the source and target alerts and to filter the alerts per label name.

```
# Matchers that have to be fulfilled in the alerts to be muted.
target_match:
  [ <labelname>: <labelvalue>, ... ]
target_match_re:
  [ <labelname>: <regex>, ... ]

# Matchers for which one or more alerts have to exist for the
# inhibition to take effect.
source_match:
  [ <labelname>: <labelvalue>, ... ]
source_match_re:
  [ <labelname>: <regex>, ... ]

# Labels that must have an equal value in the source and target
# alert for the inhibition to take effect.
[ equal: '[' <labelname>, ... ']' ]
```

### Example: Inhibit alerts if other alerts are active

The following is an example of inhibit rule that inhibits all the warning alerts that are already critical.

```
inhibit_rules:
    source_match:
        severity: 'critical'
    target_match:
        severity: 'warning'
# Apply inhibition if the alertname is the same.
    equal: ['alertname', 'cluster', 'service']
```

This is an example of inhibit all alerts docker\_container in containers that are down (which has the alert docker\_container\_down on).

```
inhibit_rules:
    - target_match_re:
        alertname: 'docker_container.+'
    source_match:
        alertname: 'docker_container_down'
    equal: ['job', 'instance']
```

#### **Validation Script**

When a new configuration is set, execute the check\_alertmanager\_config from anywhere in the management node and ensure that you get a **SUCCESS** in the output from the configuration POV.

- 0 templates

**Alert Manager and Receiver Customization**